# **ENPHASE**

# Sostituzione di un **Enphase IQ Series ACM Microinverter**

Leggere e rispettare tutti gli avvisi e le istruzioni presenti in questa guida. Le avvertenze di sicurezza sono elencate sul retro di questa guida. Usare questa procedura per sostituire un Enphase IQ Series ACM Microinverter adoperando i ricambi forniti nel kit per la sostituzione. Leggere e comprendere le informazioni di sicurezza sul retro di questa guida prima di installare i microinverter di ricambio.

Il microinverter è dotato di doppio isolamento, il che include la protezione da guasti a terra (GFP - Ground Fault Protection). Per supportare la GFP, usare solo moduli PV provvisti di cavi CC etichettati come fili o cavi PV. Per conoscere i requisiti di messa a terra per l'array e la struttura PV, fare riferimento ai codici elettrici e agli standard locali.

# **PREPARAZIONE**

- A) Scaricare l'Enphase Installer App e aprirla per accedere alla propria Enphase Installer Platform. Con quest'app è possibile scansionare i numeri di serie dei microinverter e ю connettersi all' IQ Gateway per monitorare l'avanzamento dell'installazione del sistema. Per effettuare il download, accedere a [https://enphase.com/it-it/installatori/app](https://enphase.com/en-gb/installers/resources/documentation) oppure scansionare il codice QR a destra.
- B ) Il kit include un singolo Enphase microinverter:

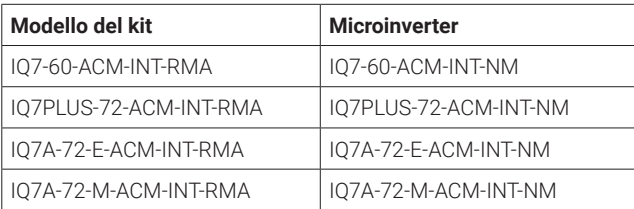

- Gli IQ7 Microinverter sono compatibili solo con moduli fotovoltaici a 60 celle.
- Gli IQ7+ e IQ7A Microinverter sono compatibili solo con moduli fotovoltaici a 60 e a 72 celle.
- C ) Verificare di disporre delle seguenti apparecchiature:
	- IQ Series Microinverter di ricambio, incluso nel kit
	- IQ Disconnect Tool (Q-DISC-10)
	- Voltmetero
- D ) Verificare che i circuiti CA derivati soddisfino i seguenti limiti per il numero massimo di microinverter per derivazione, se protetti da un dispositivo di protezione dalla sovracorrente (OCPD) da 20 amp.

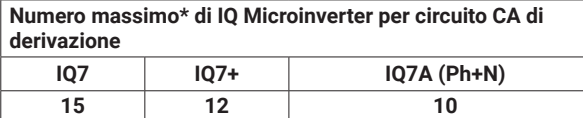

\* I limiti possono variare. Fare riferimento ai requisiti locali per definire il numero di microinverter per derivazione nell'area locale.

- E ) Proteggere il sistema con dispositivi di protezione dai fulmini e di soppressione delle sovracorrenti. È anche importante disporre di una protezione da fulmini e sovracorrenti.
- F ) Usare la mappa di installazione cartacea per registrare i numeri di serie dei dispositivi e la loro posizione nell'array. Questa mappa andrà consultata in seguito mentre si usa l'Installer App e il dispositivo mobile. La mappa è essenziale per un'eventuale risoluzione dei problemi del sistema.
- G ) Ridimensionare la sezione del cavo CA in modo da tenere conto dell'aumento di tensione. Selezionare la dimensione corretta del cavo in base alla distanza che intercorre tra l'inizio del cavo Enphase IQ fino all'interruttore del centro di carico.

**Procedura consigliata:** Alimentare centralmente il circuito di derivazione per ridurre al minimo l'aumento di tensione in una derivazione completamente popolata.

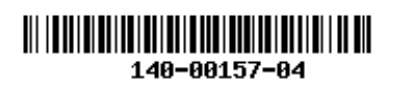

# **INSTALLAZIONE**

#### **Rimozione dell'ACM 1**

- A ) Diseccitare l0alimentazione CA aprendo l'interruttore del circuito di derivazione.
- B ) Scollegare il microinverter dai connettori CC e CA. I connettori CC e CA vanno rimosso nello stesso modo, ossia usando lo stesso IQ Disconnect Tool. Se è presente un adattatore CC, inserire lo strumento di disconnessione e rimuovere l'adattatore. Mettere da parte l'adattatore per usarlo sul microinverter di ricambio.

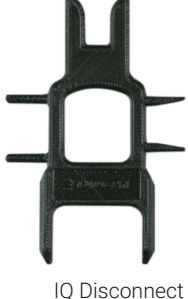

Tool

C ) Sollevare l'intero modulo (pannello) CA dal soffitto, rispettando le istruzioni per la manipolazione e la sicurezza del produttore. Quindi, posizionarlo sul pavimento o su una superficie di lavoro idonea.

#### **Installazione di un microinverter di ricambio 2**

- A ) Una volta posizionato sul pavimento, mettere il modulo CA in una posizione che consenta l'accesso al microinverter.
- B ) Premere ciascuno dei quattro clip per liberare il microinverter dalla sua struttura.
- C ) Premere e far scattare in posizione il microinverter di ricambio. L'etichetta Enphase deve essere rivolta verso l'alto e il modulo (pannello) CA verso il basso. Il microinverter inverter si innesterà con tutte e quattro le clip. Assicurarsi che il microinverter sia *innestato* correttamente in tutte e quattro le clip.
- D ) Collegare il cavo CA del modulo al connettore CA del microinverter di ricambio. Clip

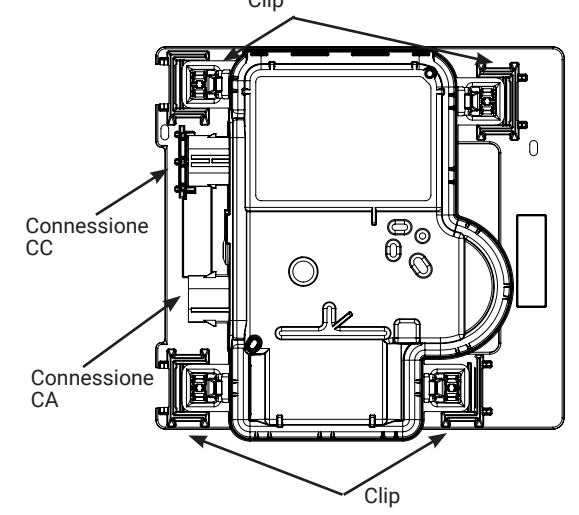

F ) Togliere l'etichetta con il numero di serie dal nuovo IQ Series Microinverter di ricambio e applicarla sulla propria copia della mappa di installazione per annotarne la posizione oppure segnare la sua posizione per inserirla in seguito sulla mappa di array in AC Enphase Installer App. In seguito, sarà necessario scansionare l'etichetta e usare il generatore di array Enphase per assegnare le loro posizioni nell'array.

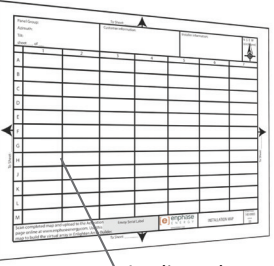

Applicare le etichette con i numeri di serie

## **Verifica della posizione del microinverter 3**

- A ) Confrontare la posizione del microinverter di ricambio con le immagini nel passaggio.
- B ) Se il microinverter non si trova nella sua posizione funzionale, usare entrambe la mani per sollevarlo. Si sentiranno quattro clic quando il microinverter si bloccherà nella posizione di installazione.
- C ) Assicurarsi che i quattro fermi siano bloccati e che il microinverter non sia inclinato.

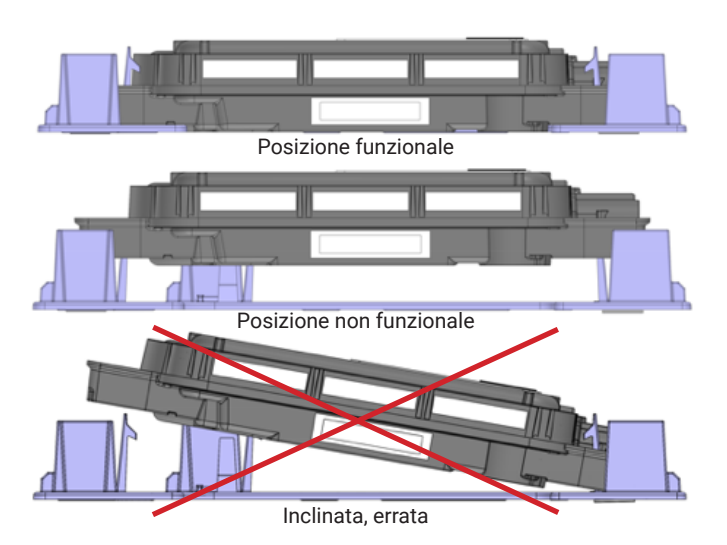

#### **Reinserimento del modulo CA 4**

- A ) Reinserire il modulo (pannello) sul soffitto, o in un'altra posizione di montaggio, seguendo le istruzioni del produttore.
- B ) Se necessario, recuperare l'adattatore CC messo da parte durante la rimozione del microinverter guasto e collegare l'adattatore al microinverter di ricambio.
- C ) Fissare il connettore del IQ Cable al connettore CC del microinverter di ricambio. Assicurarsi che il collegamento sia eseguito correttamente.
- D ) Ascoltare il clic dell'innesto dei connettori.

#### **Gestione del cablaggio, se necessaria 5**

- A ) Usare i fermacavi o le fascette serracavo per fissare il cavo alla struttura. Aggiungerne uno almeno ogni 1,8 m (6 piedi).
- B ) Avvolgere il cavo in eccesso in modo che non entri in contatto con il tetto. Non formare nodi che abbiano un diametro inferiore a 12 cm (4,75").

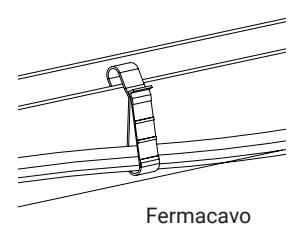

# Cronologia delle revisioni

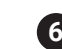

### **Eccitazione del sistema**

- A ) Attivare il sezionatore o l'interruttore di circuito CA per il circuito di derivazione.
- B ) Attivare l'interruttore di circuito CA della rete principale. Il sistema inizierà a produrre energia **dopo un tempo di attesa di cinque minuti.**
- C ) Verificare il LED sul lato connettore del microinverter:

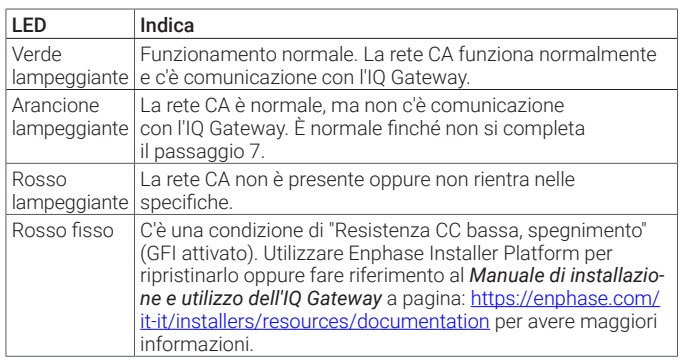

## **Ritirare l'unità e aggiornare l'array 7 Opzione 1: Ritiro e sostituzione**

- A ) In Enphase Installer Platform, cercare la funzione "Ritiro e sostituzione" nella pagina "Impostazioni" facendo clic sull'icona a forma di ingranaggio .
- C ) Scorre fino alla sezione self-service e fare clic su "Installa ricambio".
- D ) Inserire il numero di serie del vecchio microinverter e quello del ricambio, quindi fare clic su "Invia".

Tutti i passaggi amministrativi verranno eseguiti automaticamente.

**NOTA:** finché il microinverter non inizia a inviare segnali a Enphase Installer App, il pannello rimarrà grigio.

### **Opzione 2: Ritirare l'unità e aggiornare l'array**

- A ) Mentre si è ancora in sede, avviare una ricerca dei dispositivi sull'IQ Gateway per rilevare la nuova unità:
	- Per i vecchi IQ Gateway, tenere premuto il pulsante Menu dell'IQ Gateway sul bordo destro. Dopo due secondi apparirà il menu dell'IQ Gateway. Continuare a tenere premuto il pulsante Menu. Quando sullo schermo LCD viene visualizzato il messaggio "Abilita ricerca dispositivi", rilasciare il pulsante.
	- Per l'IQ Gateway, premere il pulsante Cerca dispositivi (pulsante inferiore). Il LED delle comunicazioni del dispositivo  $\leftrightarrow$  lampeggia in verde durante la ricerca. (In alternativa, è possibile avviare la ricerca usando l'Installer App.)

**NOTA:** completare i seguenti passaggi una volta rientrati in ufficio.

- B ) Ritirare il microinverter sostituito accedendo a Enphase Installer Platform e individuano l'array nel proprio dashboard Installatore. Accedere all'array e fare clic sull'unità sostituita. Fare clic sul numero di serie del dispositivo e, quindi, sul pulsante "Ritira" in alto nella schermata.
- C ) Inserire il nuovo microinverter nell'array virtuale tornando alla schermata con la panoramica sull'array e facendo clic sull'icona a forma di ingranaggio in alto a destra. Scorrere fino al riquadro Dettagli array e aprire il Generatore di array. Individuare e fare clic sull'unica sostituita e, quindi, su "Annulla assegnazione" nella barra degli strumenti superiore. Trascinare l'unità appena installata nella posizione del modulo vuota dell'array, quindi fare clic su Salva

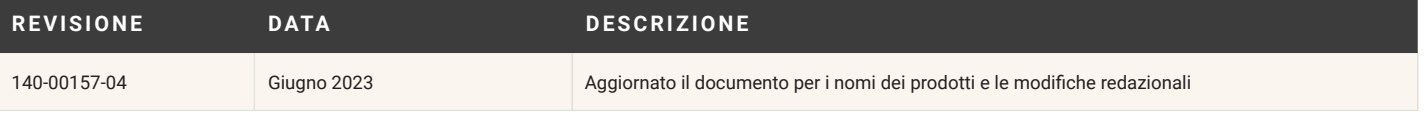

# **SICUREZZA IMPORTANTI PRECAUZIONI DI SICUREZZA CONSERVARE QUESTE**

**INFORMAZIONI.** Questa guida include importanti istruzioni da seguire durante l'installazione degli IQ Series ACM RMA Microinverter.

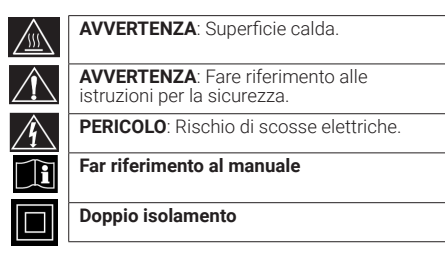

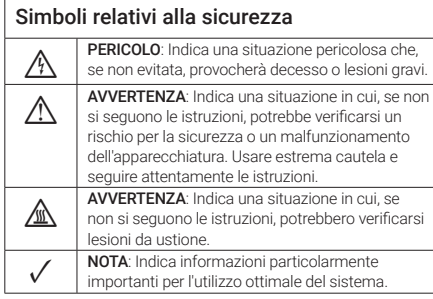

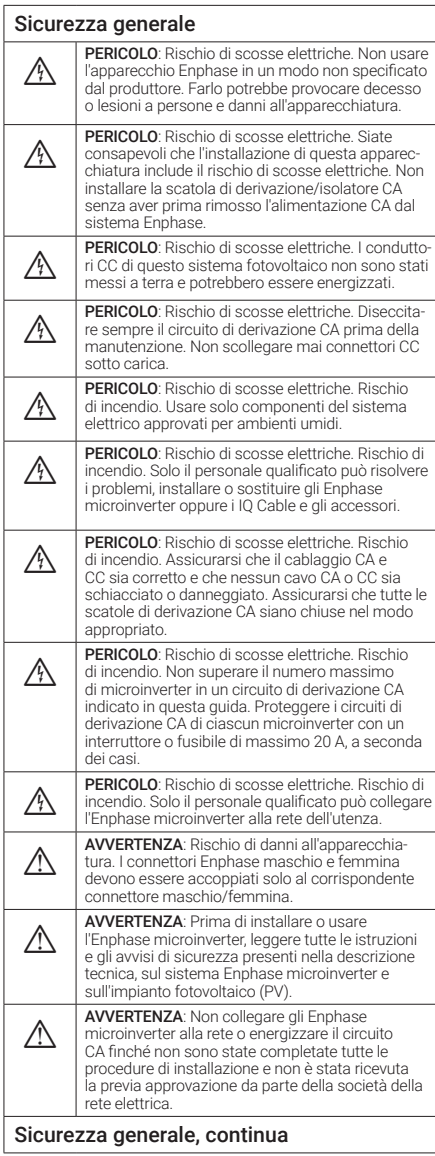

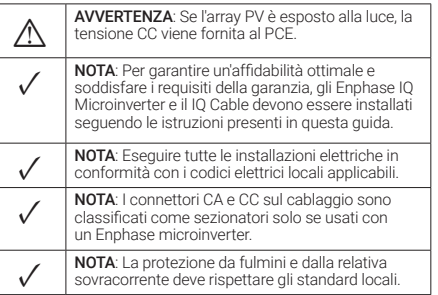

### Sicurezza dei microinverter **A PERICOLO**: Rischio di scosse elettriche. Rischio di scosse elettriche. Rischio di scosse elettriche. Rischio di scosse elettriche. Rischio di scosse elettriche. Rischio di scosse elettriche. Rischio di scosse elettriche l'Enphase microinverter; non contiene parti riparabili dall'utente. Se smette di funzionare, contattare l'assistenza clienti Enphase per ottenere un numero RMA (autorizzazione al reso della merce) e avviare la procedura di reso. La manomissione o l'apertura dell'Enphase microinverter invalideranno la garanzia. **1998 | PERICOLO**: Rischio di incendio. I conduttori CC<br>del modulo FV devono essere etichettati come "Filo FV" o "Cavo FV" quando sono accoppiati con l'Enphase microinverter. AVVERTENZA: L'intervallo di tensione operativa<br>CC del modulo FV deve corrispondere all'intervallo<br>di tensione di ingresso consentito dell'Enphase microinverter. AVVERTENZA: La massima tensione del<br>
circuito aperto del modulo FV non deve superare la tensione CC di ingresso massima specificata dell'Enphase microinverter. AVVERTENZA: Rischio di danni all'apparecchia-<br>tura. Installare il microinverter al di sotto del<br>modulo FV per evitare l'esposizione diretta a pioggia, raggi UV e altri eventi climatici dannosi. Installare sempre il microinverter con la staffa rivolta verso l'alto. Non montare il microinverter sottosopra. Non esporre i connettori CA o CC (sul collegamento del IQ Cable, sul modulo fotovoltaico o sul microinverter) a pioggia o condensa prima di accoppiare i connettori. AVVERTENZA: Rischio di danni all'apparecchia-<br>- tura. L'Enphase microinverter non è protetto da tura. L'Enphase microinverter non è protetto dai danni dovuti all'umidità intrappolata nei sistemi di cablaggio. Non accoppiare mai i microinverter a cavi che sono rimasti scollegati ed esposti a condizioni di umidità. Una tale operazione annullerà la garanzia di Enphase. AVVERTENZA: Rischio di danni all'apparecchiatu-<br>ra. L'Enphase microinverter funziona solo con un<br>modulo FV standard e compatibile con fattore di riempimento, tensione e correnti nominali appropriati. I dispositivi non supportati includono moduli PV smart, celle a combustibile, turbine eoliche o idriche, generatori CC, batterie non Enphase, ecc. Questi dispositivi non si comportano come moduli PV standard, perciò il loro funzionamento e la loro conformità non sono garantiti. Inoltre, questi dispositivi potrebbero danneggiare l'Enphase microinverter superando la sua potenza elettrica e rendendo il sistema potenzialmente non sicuro. **AVVERTENZA:** Rischio di ustioni cutanee. Il<br>telaio dell'Enphase microinverter è il dissipatore. In normali condizioni operative, la temperatura dovrebbe essere di 20°C sopra quella ambientale tuttavia, in condizioni estreme, il microinverter può raggiungere una temperatura di 90°C. Per ridurre il rischio di ustioni, usare cautela quando si lavora con i microinverter. ✓ NOTA: Molti modelli di Enphase microinverter dispongono di soglie di intervento per la tensione e la frequenza regolabili sul campo che potrebbe essere necessario impostare, a seconda dei requisiti locali. Tali correzioni possono essere eseguite solo da un installatore autorizzato con il permesso e i requisiti seguenti delle autorità per l'energia elettrica locali. Sicurezza dei IQ Cable **A PERICOLO**: Rischio di scosse elettriche.<br>Non installare il IQ Cable Terminator mentre l'alimentazione è collegata. **19ERICOLO**: Rischio di scosse elettriche. Rischio di incendio. Durante la spelatura della guaina dal IQ Cable, assicurarsi che i conduttori non siano danneggiati. Se i fili esposti sono danneggiati, il sistema potrebbe non funzionare correttamente

Sicurezza dei IQ Cable, continua

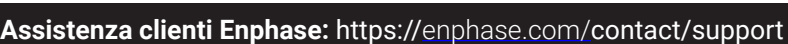

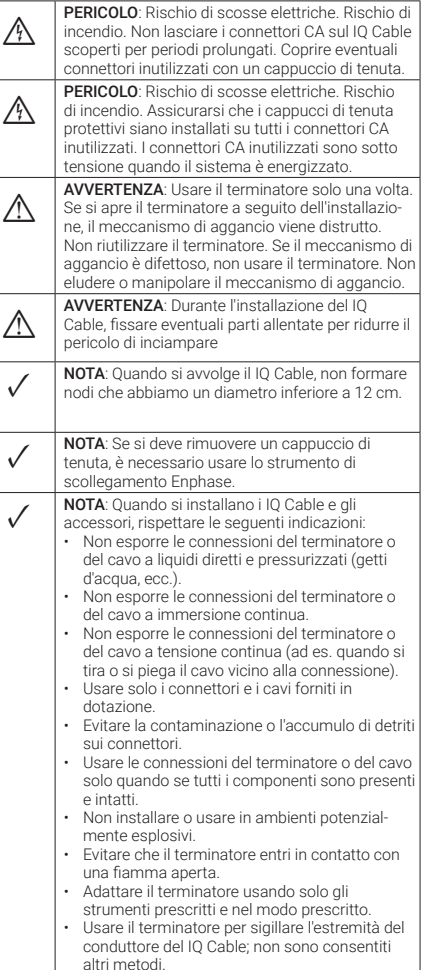

### Nora per i prodotti di terze parti:

Qualsiasi prodotto di produttori o importatori terzi usato per installare o mettere in servizio prodotti Enphase deve rispettare le direttive EU applicabili e i requisiti dell'SEE (Spazio Economico Europeo). È responsabilità dell'installatore verificare che tutti tali prodotti siano etichettati correttamente e dispongano della documentazione attestante la conformità obbligatoria.

#### **Conformità con le direttive UE**

Questo prodotto è conforme con le seguenti direttive UE e può essere usato in Unione Europea senza alcuna limitazione.

- Direttiva 2014/30/EU sulla compatibilità elettromagnetica (EMC)
- Direttiva 2014/35/EU sulla bassa tensione (LVD)
- Direttiva 2011/65/EU sulla limitazione delle sostanze pericolose (RoHS)

Il testo completo della Dichiarazione di conformità (DoC) UE è disponibile al seguente indirizzo Internet [https://](https://enphase.com/en-gb/installers/apps) [enphase.com/it-it/installers/resources/documentation](https://enphase.com/en-gb/installers/apps).

#### **Produttore:**

**Enphase Energy Inc.,** 47281 Bayside Pkwy, Fremont, CA, 94538, The United States of America, PH: +1 707-763-4784

#### **Importatore:**

**Enphase Energy NL B.V.,**  Het Zuiderkruis 65, 5215MV, 's-Hertogenbosch, The Netherlands, PH: +31 73 3035859

© 2023 Enphase Energy. Tutti i diritti riservati. Enphase, i loghi e e CC, IQ e taluni altri marchi elencati all'indirizzo [https://enphase.com/trade](https://enphase.com/trademark-usage-guidelines)[mark-usage-guidelines](https://enphase.com/trademark-usage-guidelines) sono marchi di Enphase Energy, Inc. negli Stati Uniti e in altri Paesi. Dati soggetti a modifica. Rev04/06-19-2023.

# **MAPPA DELL'INSTALLAZIONE**

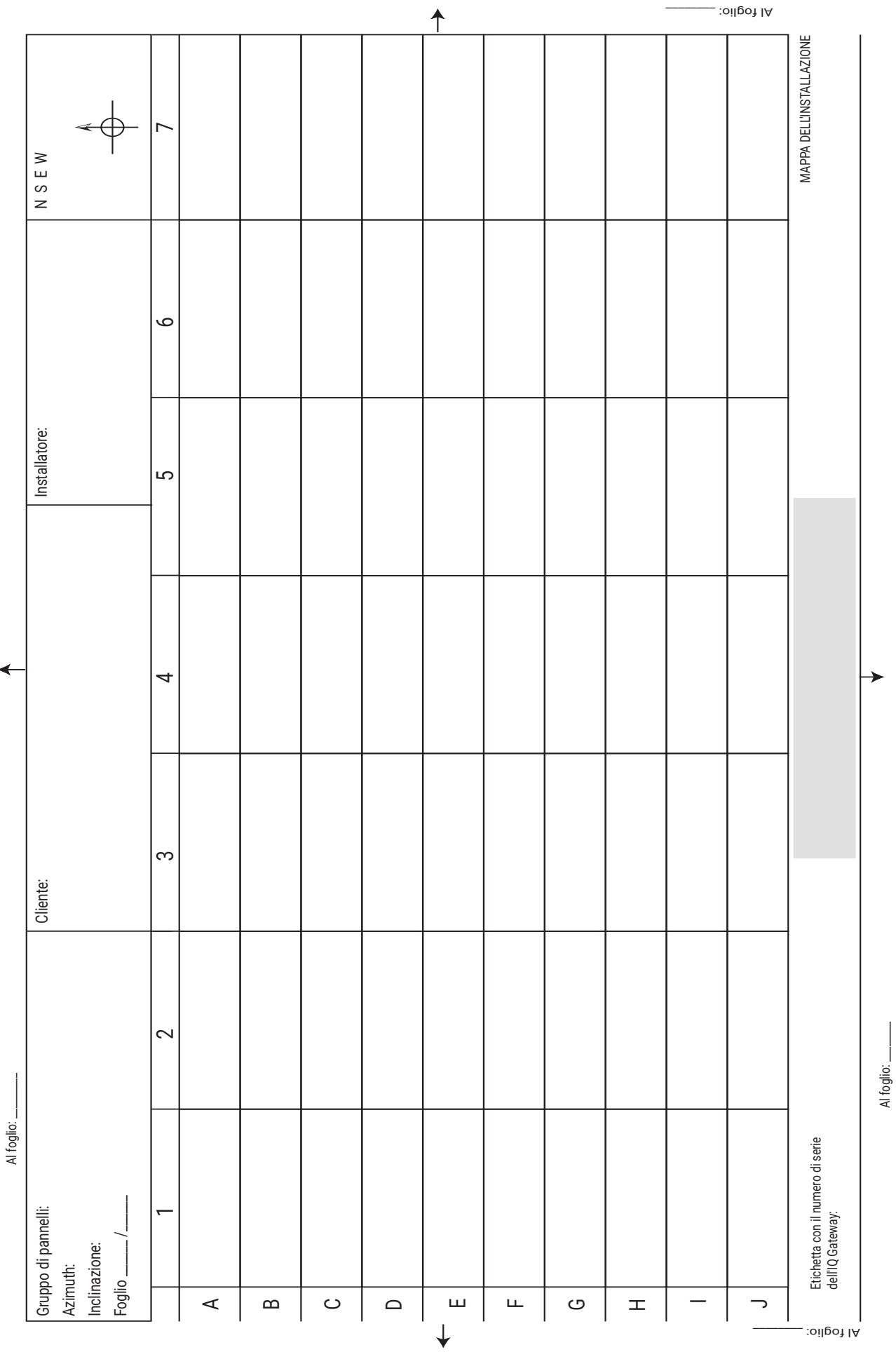